# **How to Issue an Oregon Health ID & Coverage Letter in MMIS**

Oregon Health ID cards- printing, new look……... slide 2-6 Issuing a temporary Oregon Health ID card……. slide 7-17 MMIS mail a card……………………………..……slide 18-21 Coverage letters………………………………….. slide 23 -29

# **Oregon Health IDs**

- We can print temporary Oregon Health IDs from **MMIS**
- We can use MMIS to request an Oregon Health ID be mailed to the client
- MMIS will automatically mail Oregon Health IDs when new persons (or new cases) are added
- MMIS also automatically mails Oregon Health IDs when a medical recipient's name changes

# **The new Oregon Health IDs are wallet sized**

- The new Oregon Health IDs have the client's:
	- **>Name**
	- $\triangleright$ Prime
	- Date issued
	- Client Services Unit phone number
	- **>For providers, the DMAP provider inquiry web** address and the DMAP provider phone number.

#### **The new Oregon Health IDs, cont.**

- The new Oregon Health IDs are not a guarantee of eligibility
- The medical provider must confirm eligibility dates
- The provider needs the prime number
- Check to see if the client is eligible in MMIS
- You may not need to fax an Oregon Health ID if the client is eligible in MMIS

## **Here's what the front of the temp ID and permanent ID looks like:**

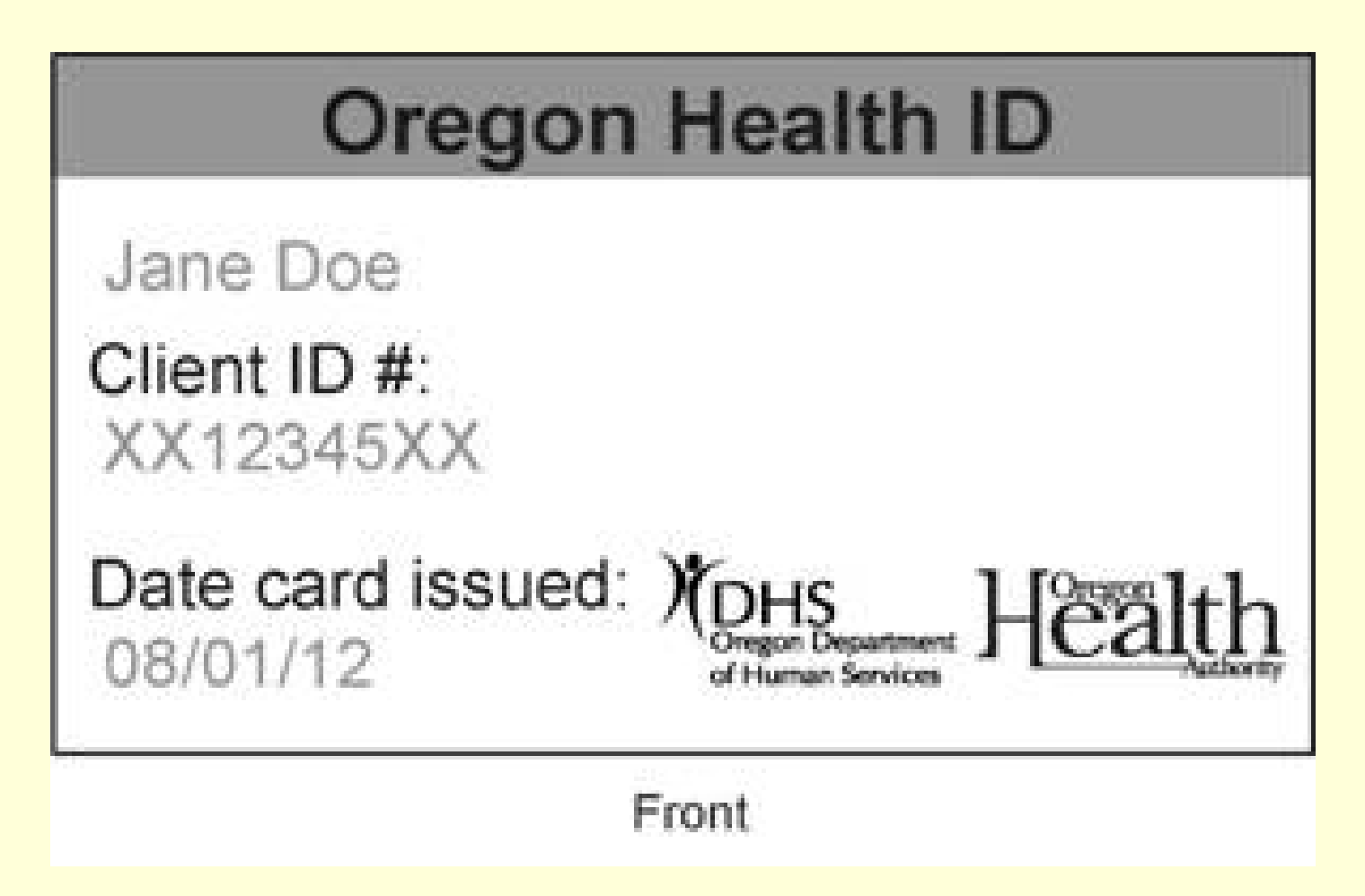

# **And here's the back of the new ID:**

Clients - Coverage questions? Call 800-273-0557.

**Providers - This card does not** guarantee coverage. Verify coverage at: https://www.or-medicaid.gov or by calling 866-692-3864.

Billing questions? Call 800-336-6016.

Back

## **Issuing a temporary Oregon Health ID from MMIS**

- There's a security issue with the new temporary Oregon Health ID
- The security issue is with the web browser not MMIS
- Each branch needs to address how many/who should be allowed to issue temporary Oregon Health IDs

#### **Temporary Oregon Health ID's: Click on Internet Options, then click on "Advanced". See the "Do not save encrypted pages to disk" box?**

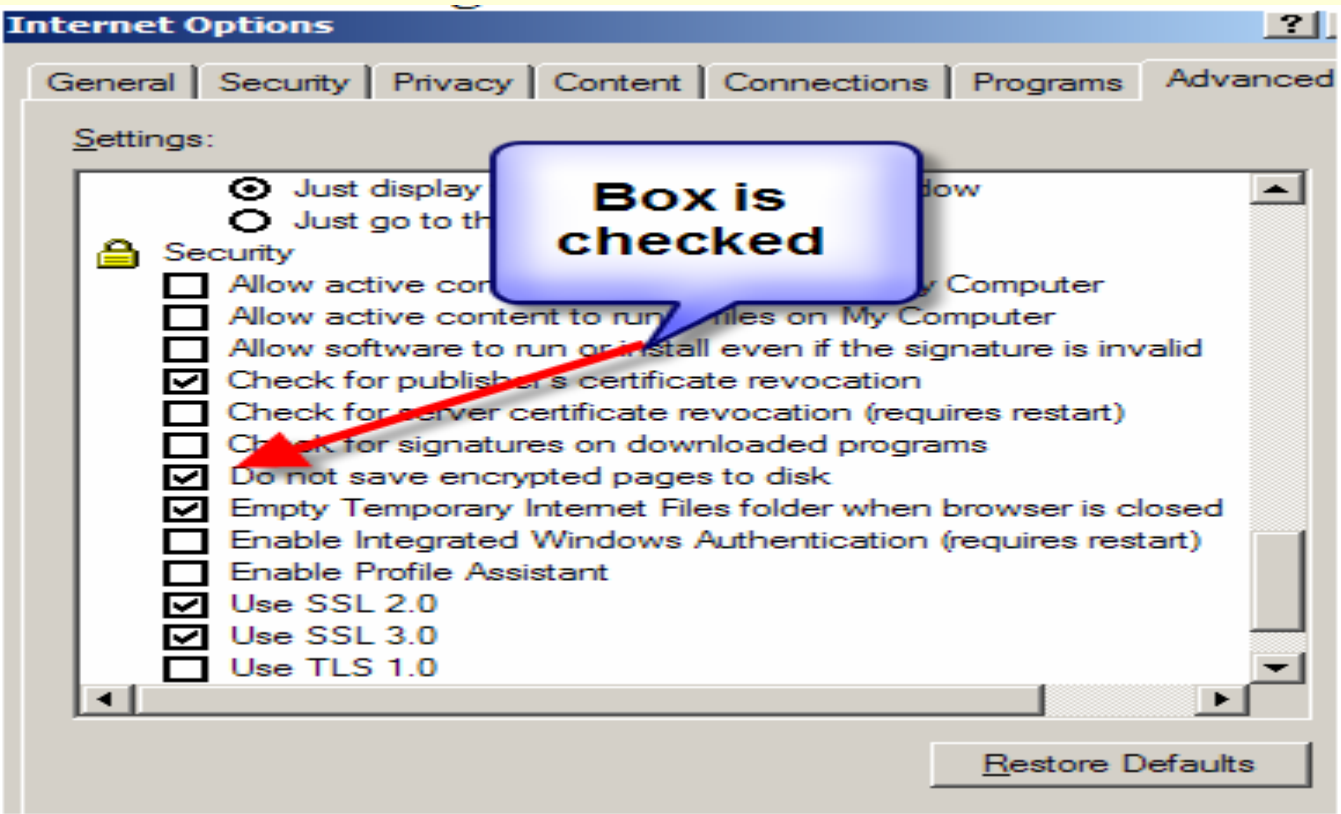

## **To print a temp ID, the first step is to uncheck the encrypted pages box**

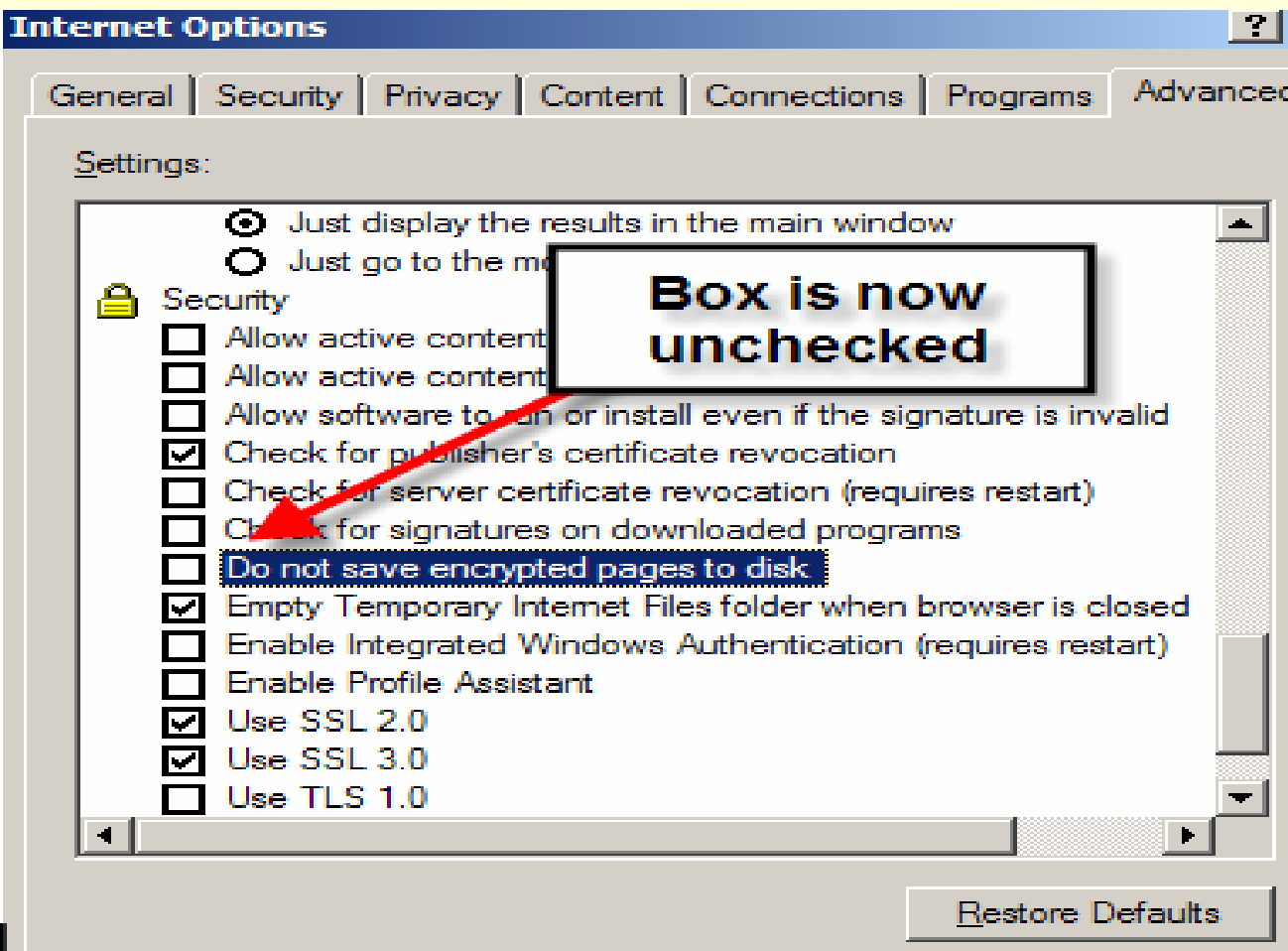

## **Click on "apply"**

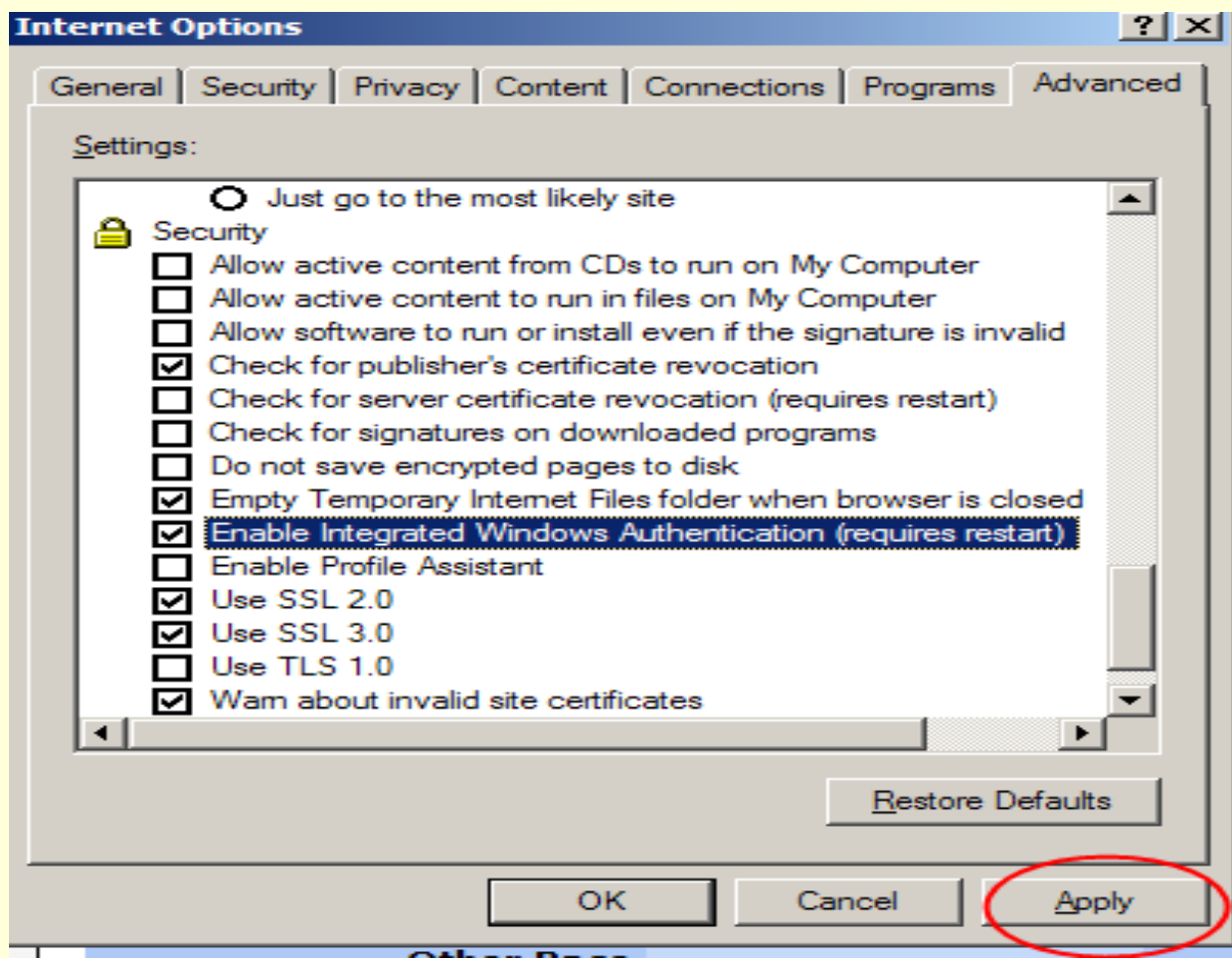

## **On MMIS, to issue a temporary ID, start with Recipient Information …**

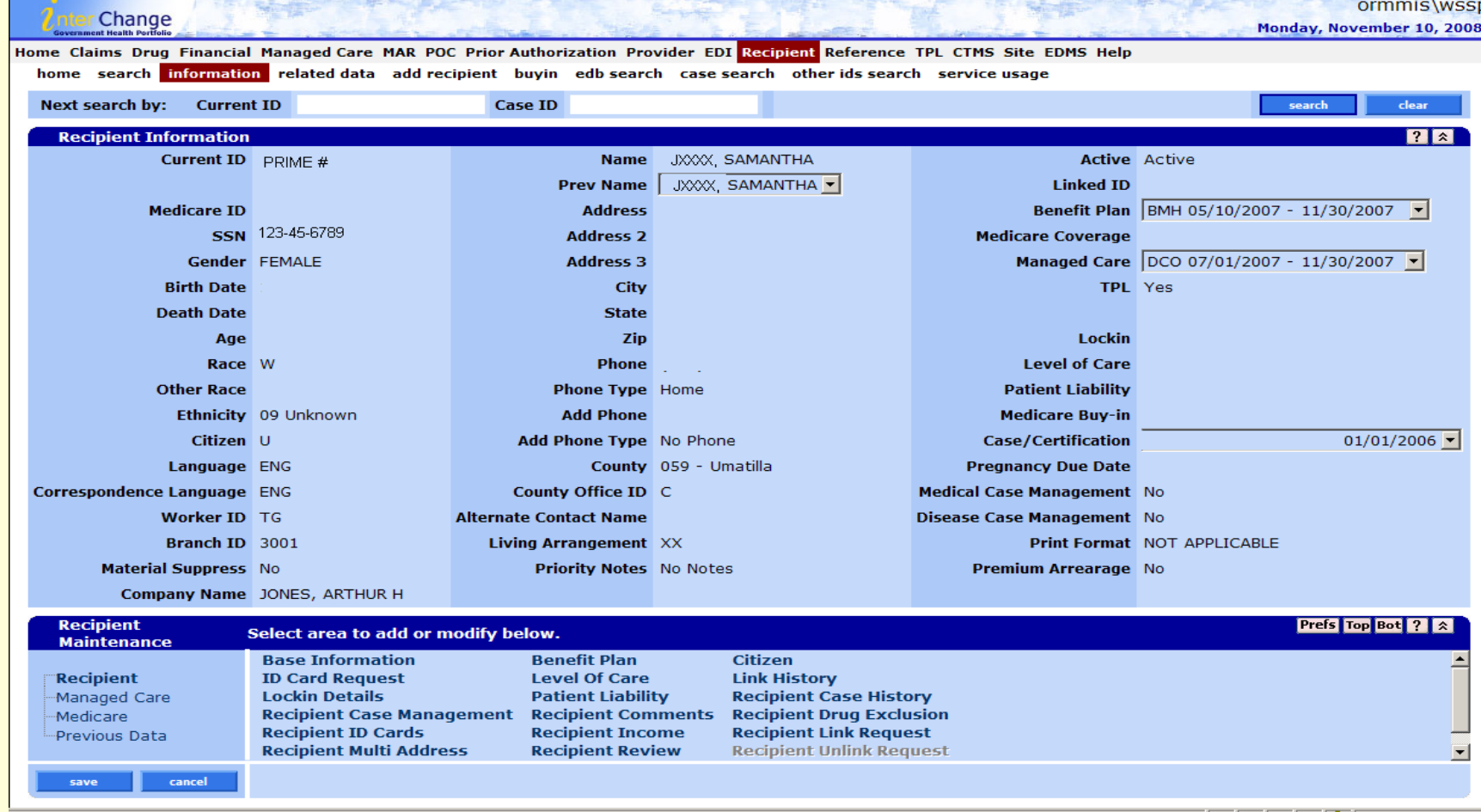

#### **Click on Temp ID Card**

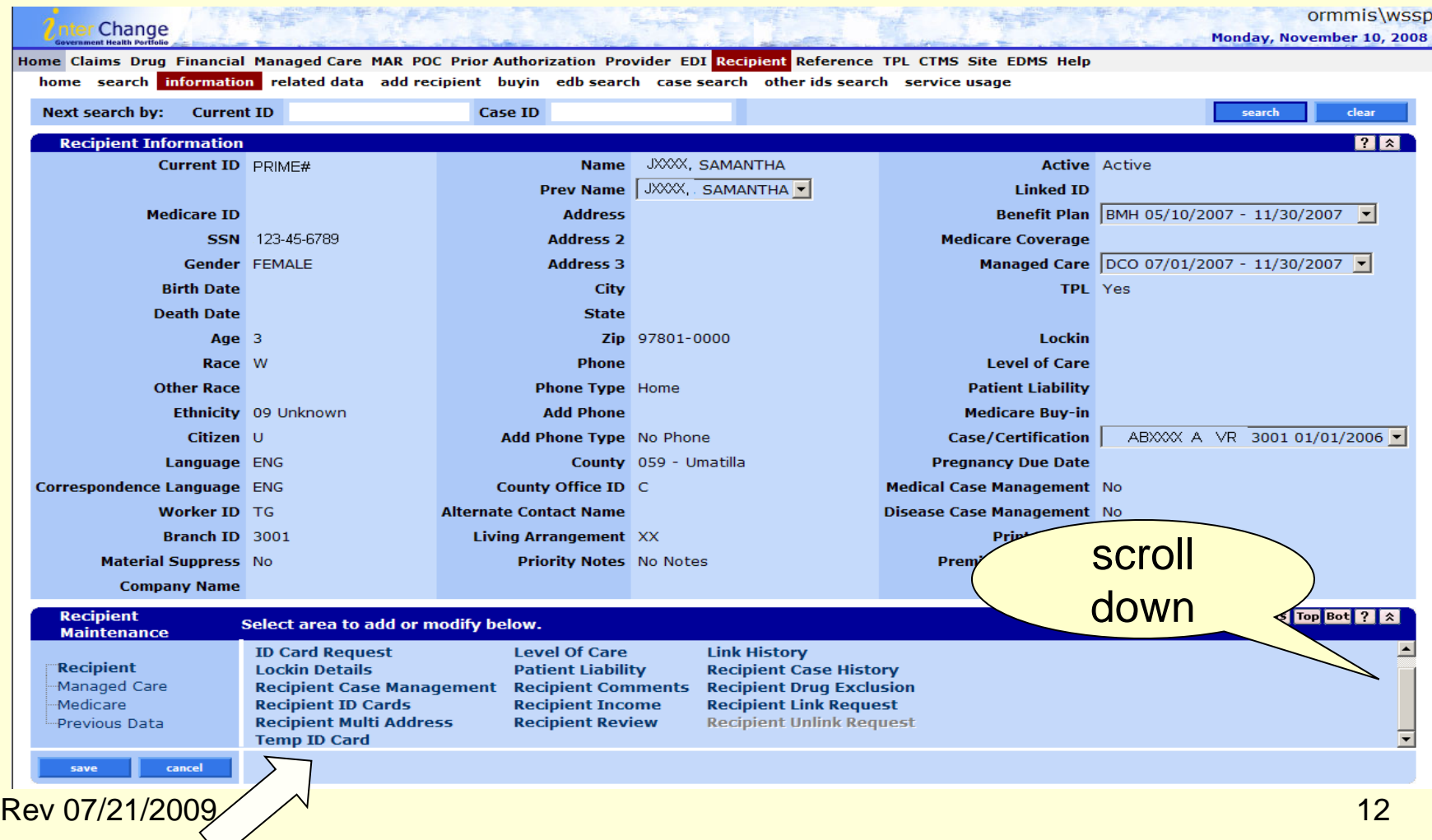

 $\vee$ 

#### **Click on the "view" button and …**

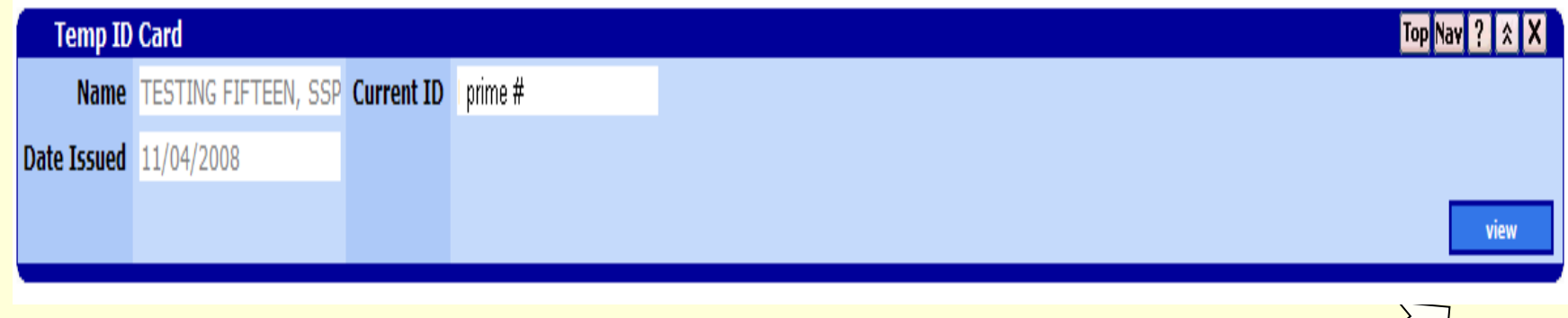

## **… the printable version of the temp ID will display**

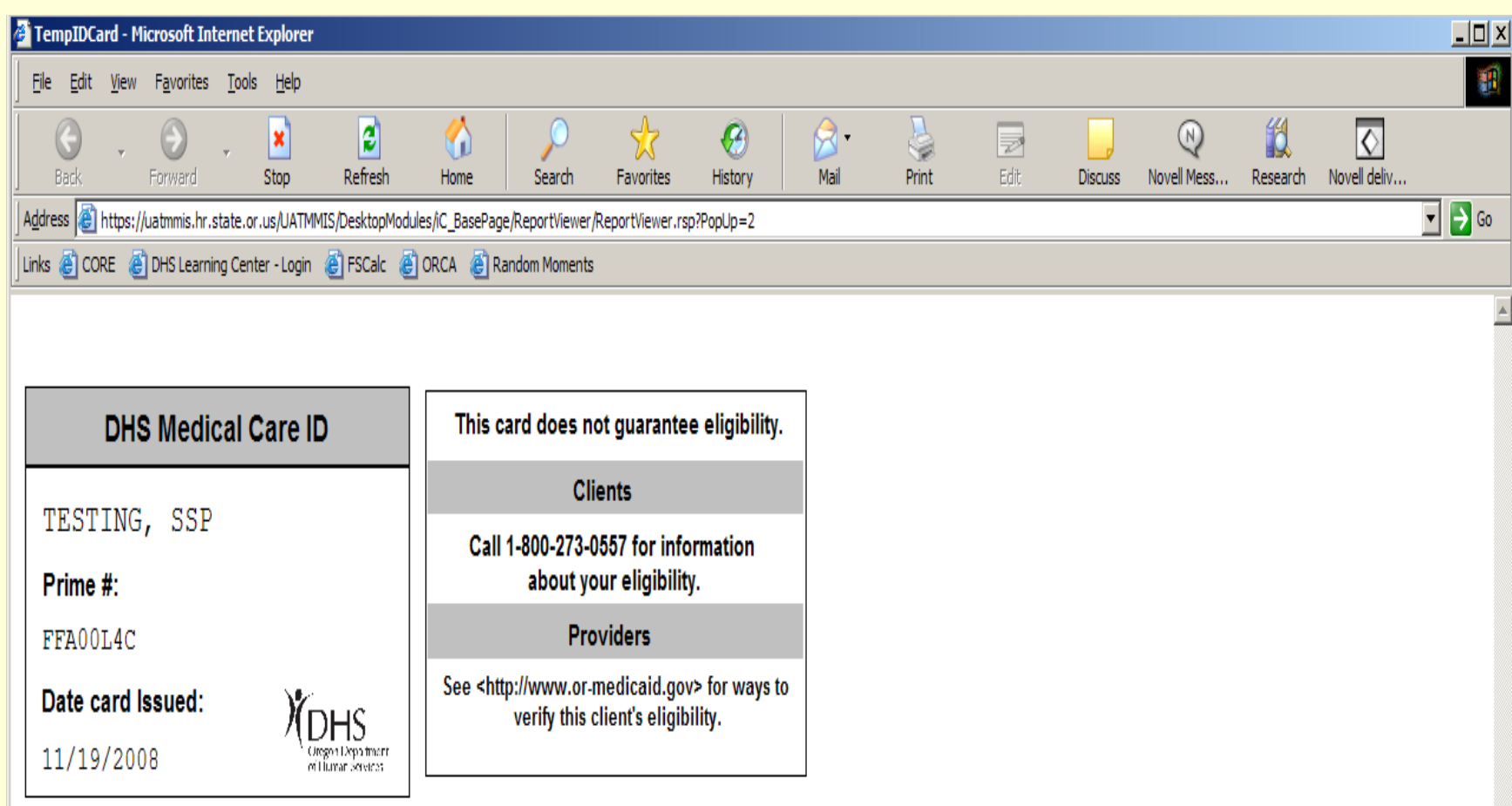

# **Click on print**

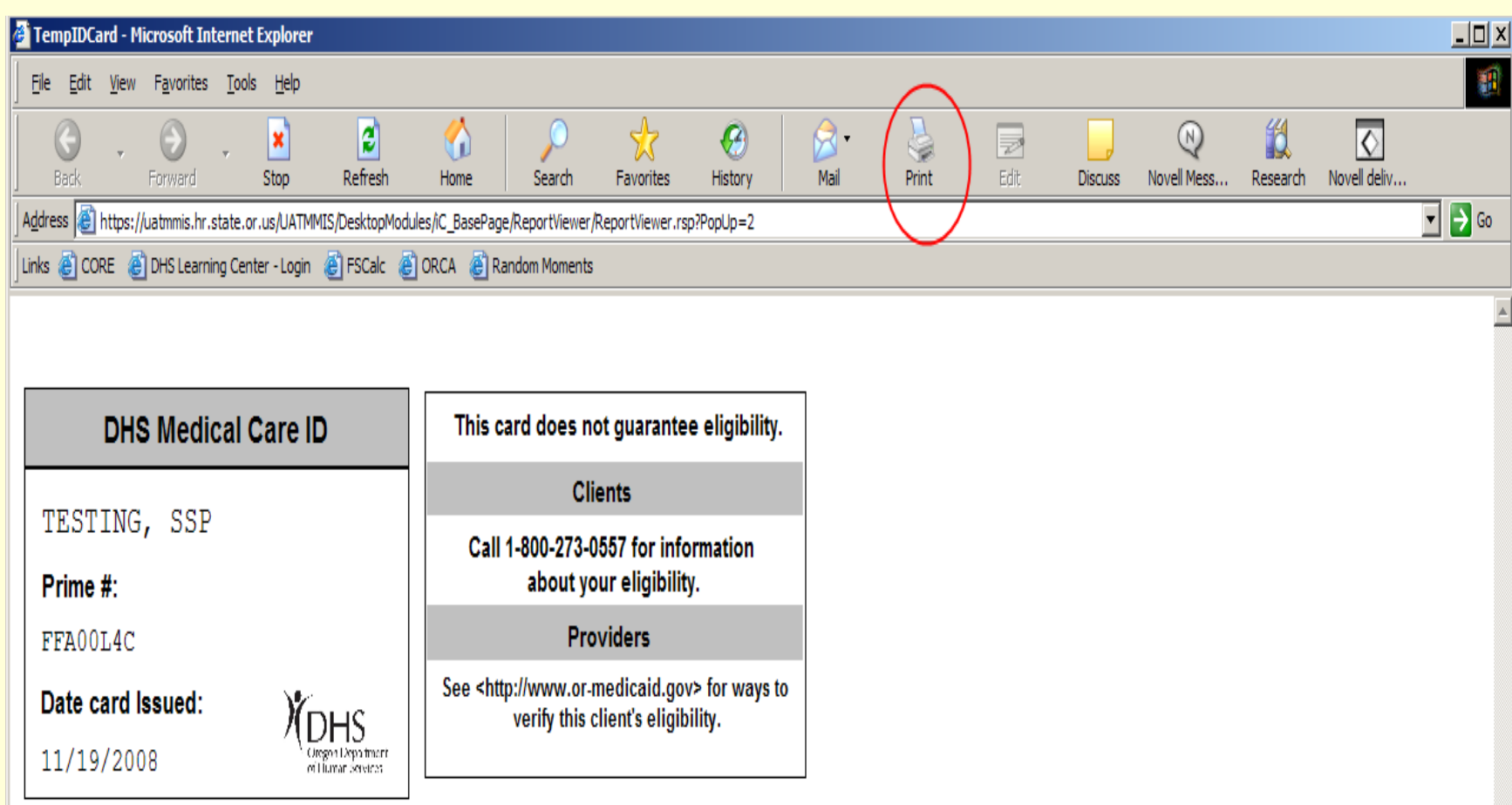

## **Go back to internet options and click on the "do not save encrypted pages" box**

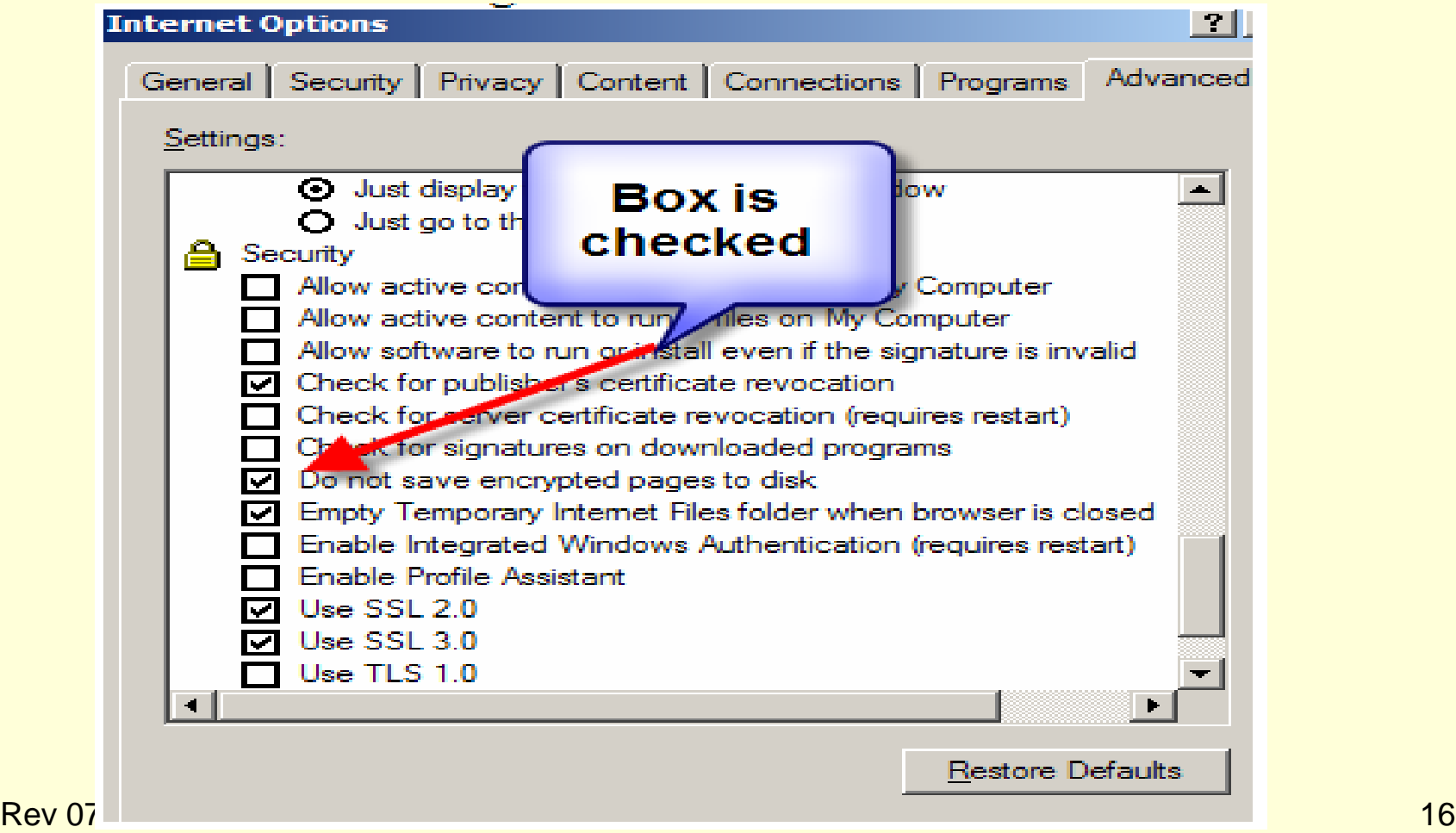

## **Click on "apply"**

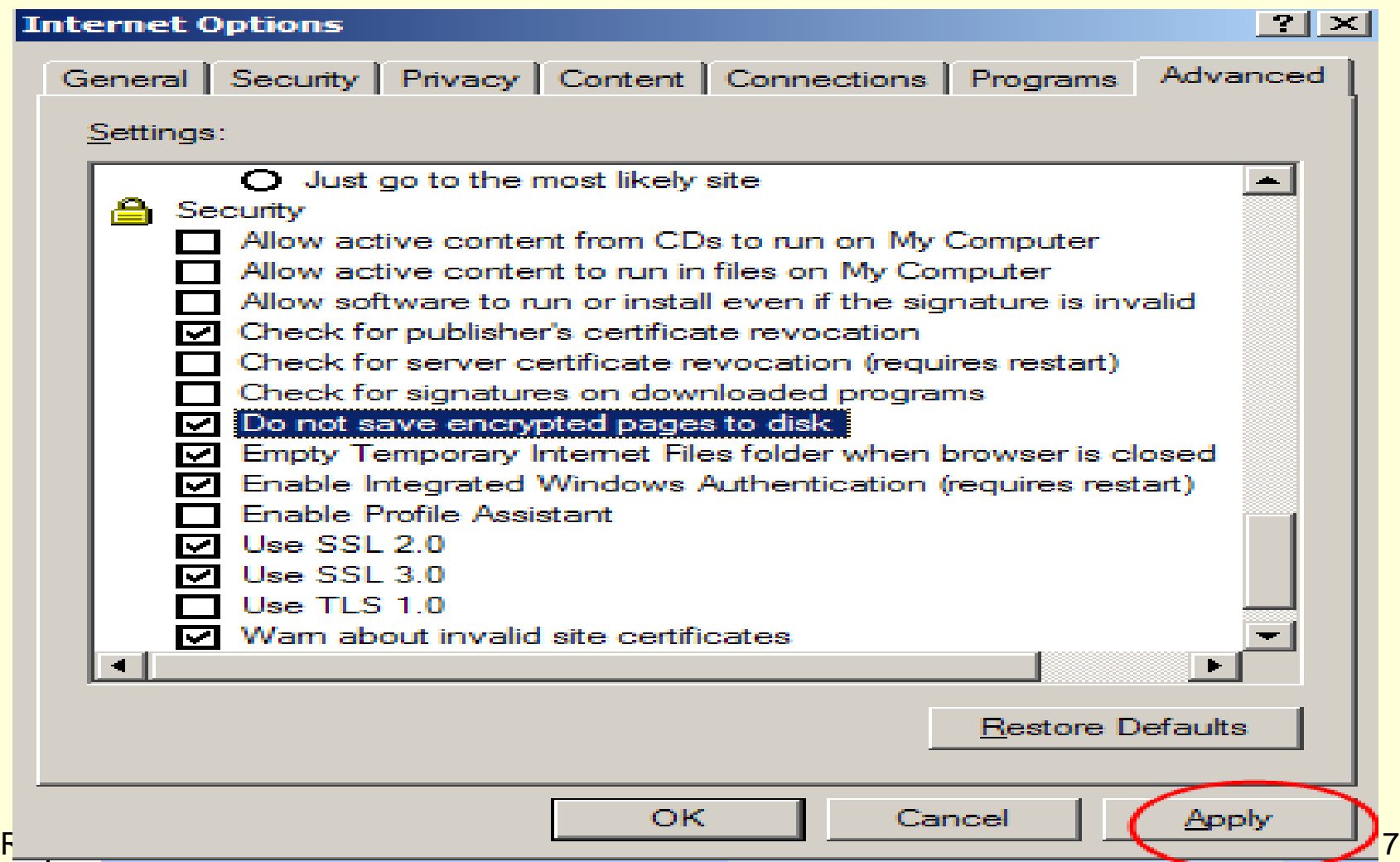

## **To have MMIS mail a replacement ID, start on Recipient Information…**

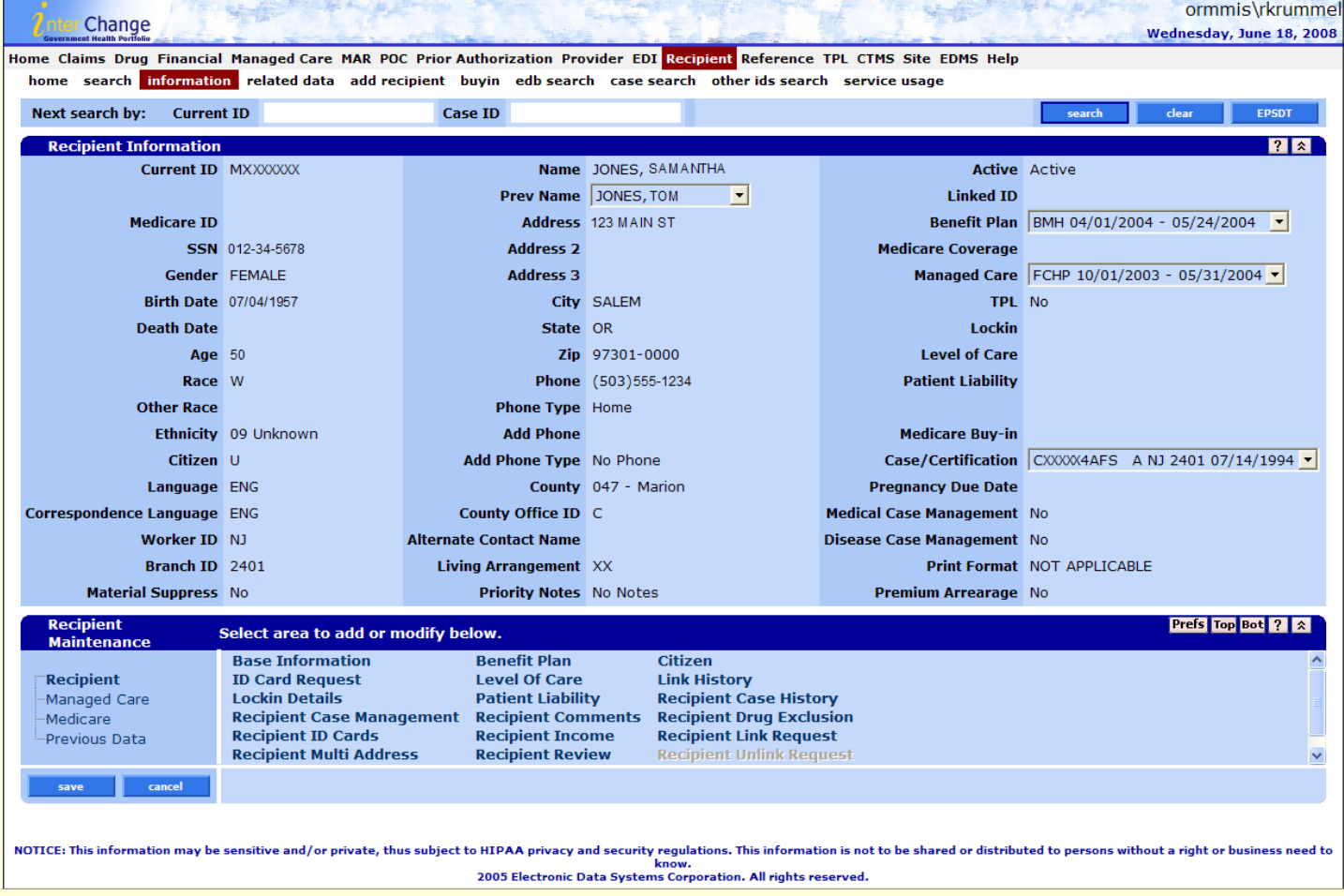

#### **Click on ID Card Request**

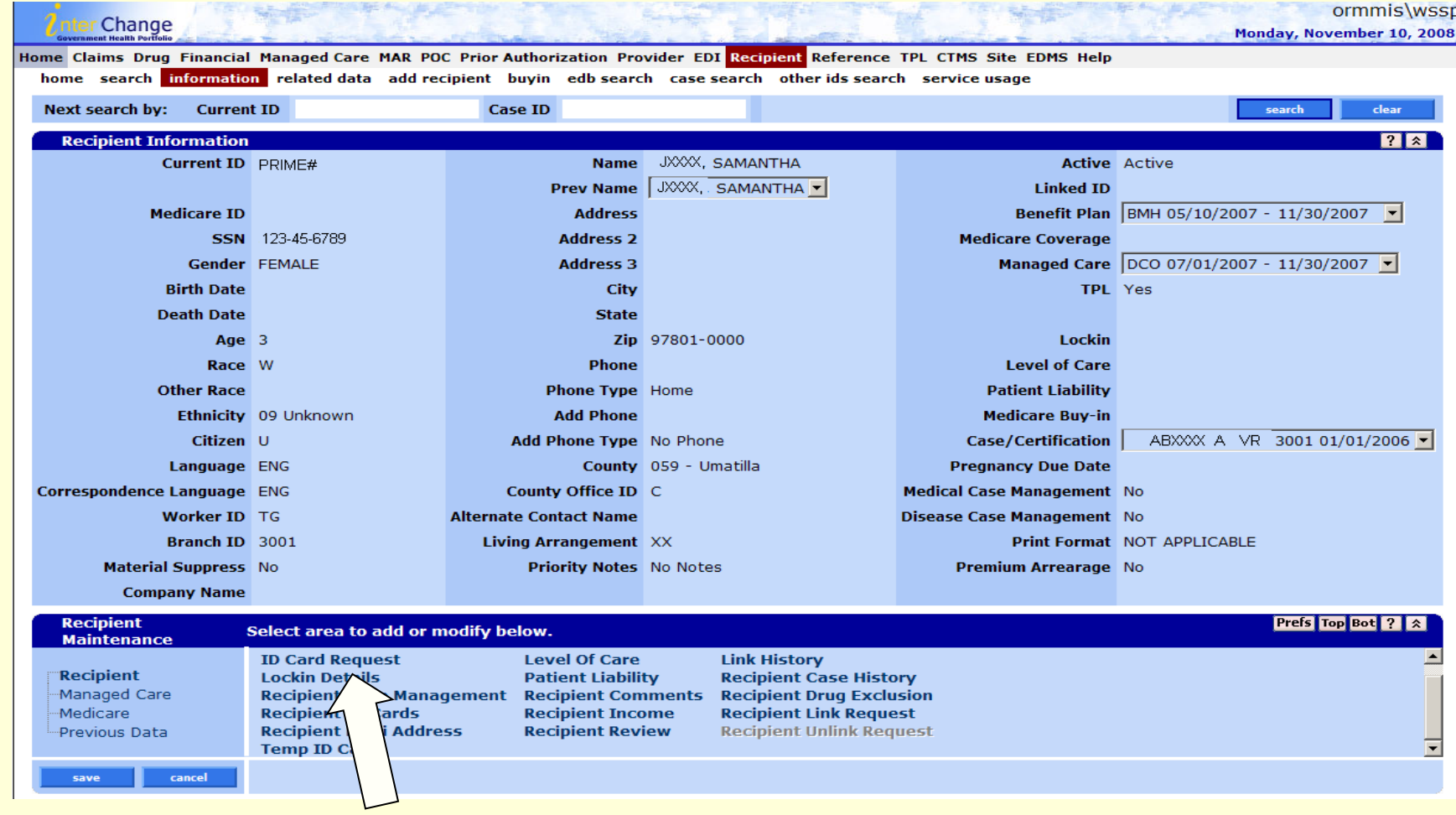

**Rev 07/21/2009** 19 **19** 

#### **Click on the "add" button & add the issue reason**

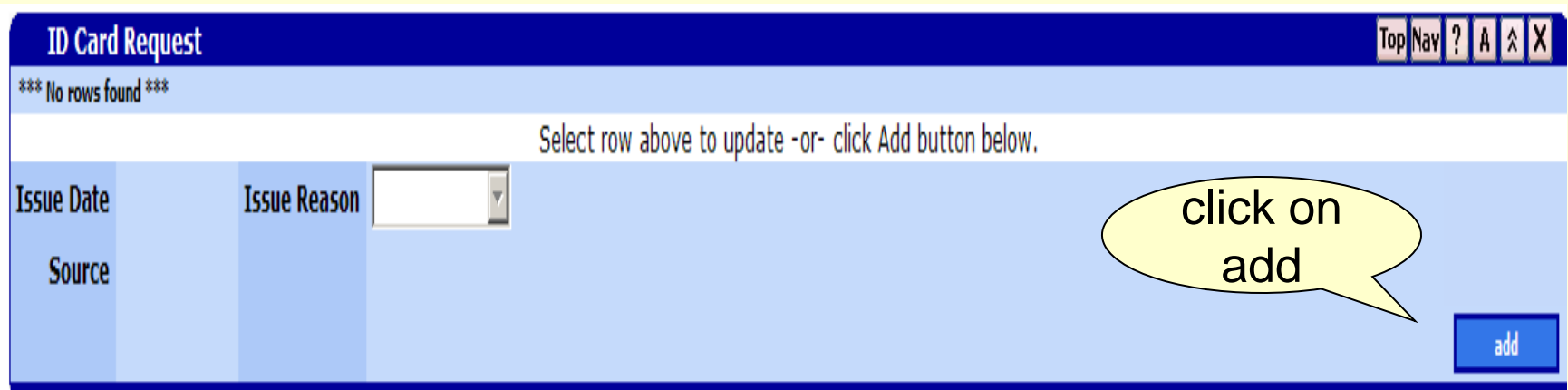

## **Click on the Save button. Once saved successfully**

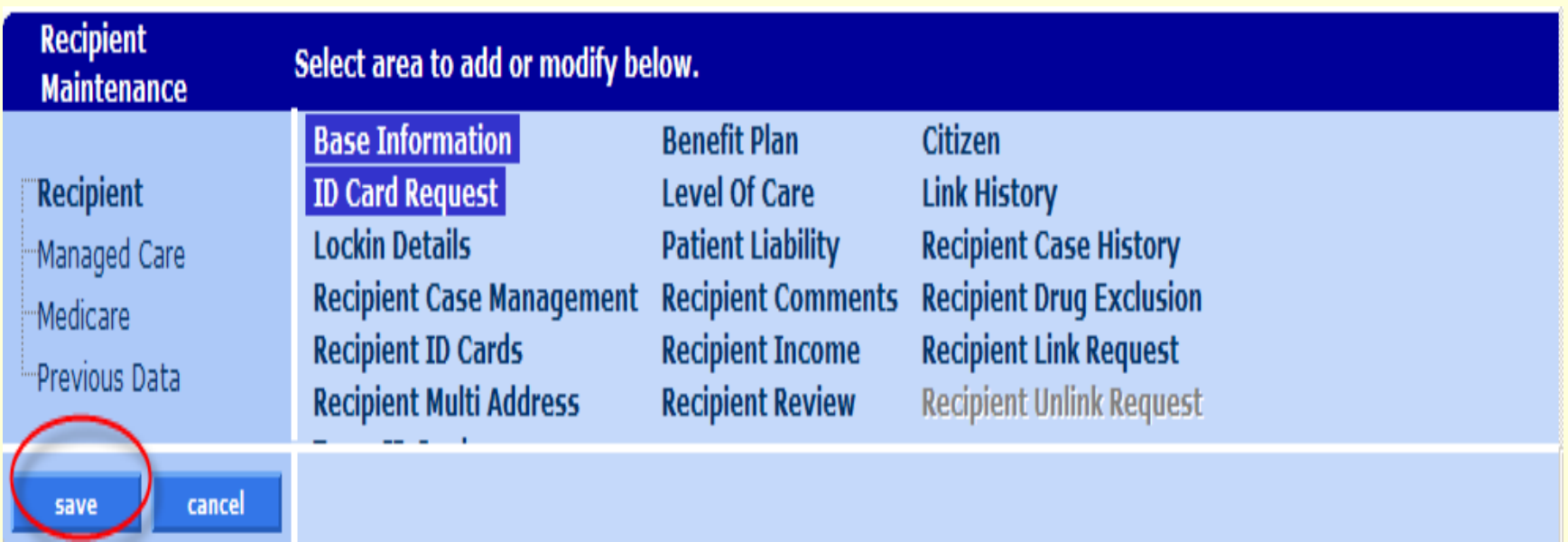

#### **….after saving the ID request**

- After you've saved the Oregon Health ID request, the add button will be grayed out for the rest of the day
- An Oregon Health ID will be processed that night and mailed the next business day

## **Coverage Letters**

#### **Coverage letter overview**

- MMIS automatically sends a coverage letter when there is a change affecting managed care access (name change, plan change, etc.)
- The coverage letter explains the client's benefits, co-pay, TPL and managed care enrollment

#### **Overview, continued**

- Each time we tell the new MMIS to mail an Oregon Health ID, a new coverage letter for the entire case will be sent, too.
- If a client requests a duplicate coverage letter, issue a new Oregon Health ID and a coverage letter will be sent
- No coverage letter is produced when printing a temporary Oregon Health ID

#### **MMIS sends coverage letters when:**

- The client is enrolled or disenrolled from a managed care plan
- The benefit plan changes
- A medical program recipient is added or removed from the case
- When a recipient's name is changed
- When TPL is added or removed

#### **Sample coverage letter**

5503 XX#### XX P2 EN AT PO BOX ##### SALEM, OR 97309 DO NOT FORWARD: RETURN IN 3 DAYS

Branch name/Division: OHP/CAF

Worker ID/Telephone: XX/503-555-5555

JOHN DOE 123 MAIN ST

HOMETOWN OR 97000

#### Keep this letter!

This letter explains your Oregon Health Plan (OHP) benefits.

This letter is just for your information. You do not need to take it to vour health care appointments.

We will only send you a new letter if you have a change in your coverage, or if you request one.

Welcome to the Oregon Health Plan (OHP). This is your new coverage letter.

This letter lists coverage information for your household. This letter does not guarantee you will stay eligible for services. This letter does not override decision notices your worker sends you.

We will send you a new letter and a Medical ID card any time you request one or if any of the information in this letter or on your Medical ID card changes. To request a new letter or Medical ID, call your worker.

The enclosed yellow sheet lists the services covered for each benefit package and a list of helpful phone numbers.

We have listed the reason you are being sent this letter below. The date the information in this letter is effective is listed next to your name.

<u>Rev 07/21/2009 27/21/2009 27/21/2009 27/21/2009 27/21/2009 27/21/2009 27/21/2009 27/21/2009 27/21/2009 27/21/20</u>

**Reasons for letter:** 

The benefit package was changed for:

Doe, Timothy - 02/01/2009 Doe, Kathy - 02/01/2009

The following chart lists coverage information for everyone who is eligible in your household. See the enclosed Benefit Package chart for information about what each benefit package covers. Letters in the Managed Care/TPR enrollments section refer to the plans listed on the Managed Care/TPR Enrollment page.

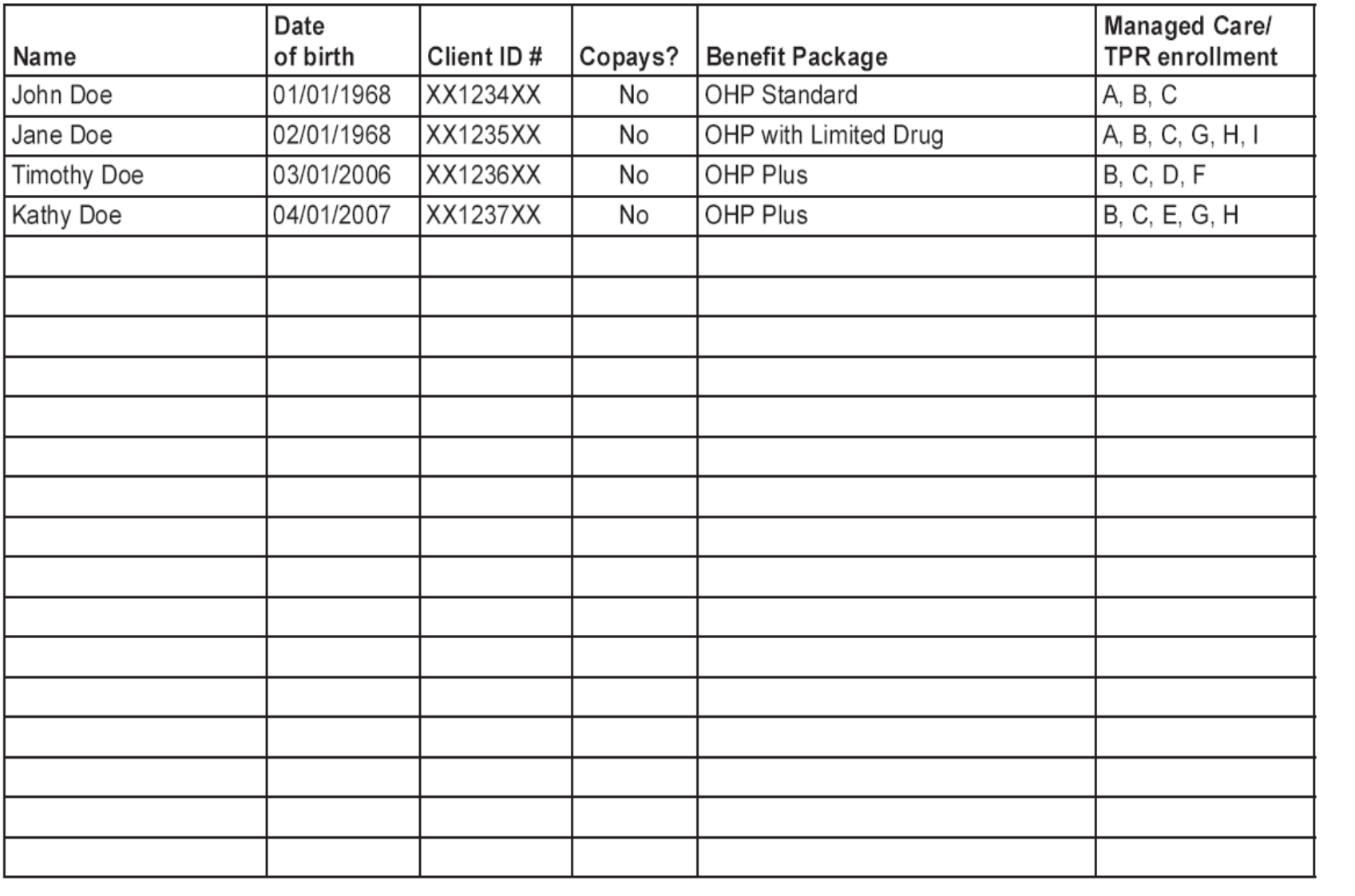

#### **Managed Care/TPR enrollment**

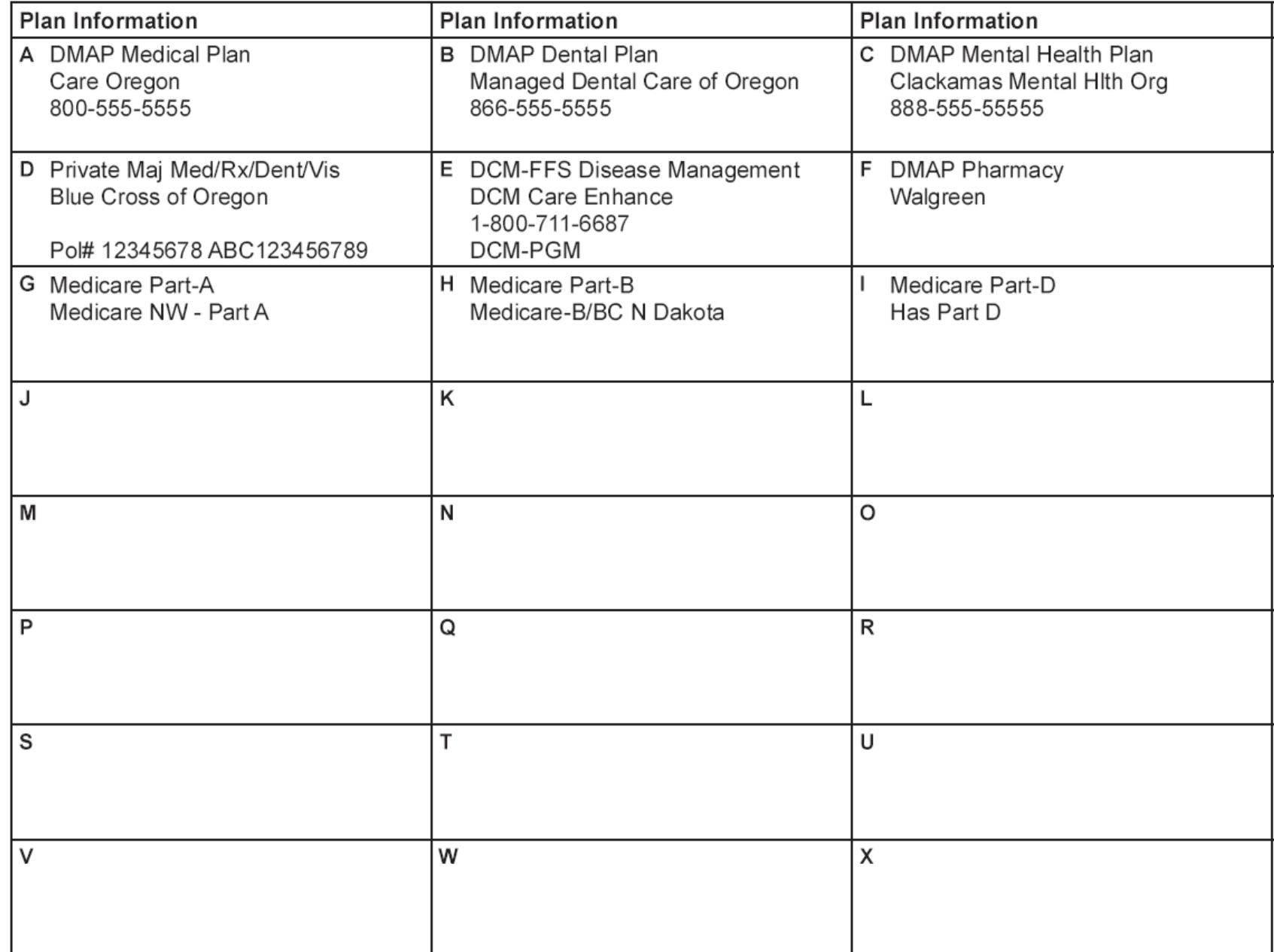